PC入替えを行う場合、移行する内容によりそれぞれ処理が必要になります。 (「でんきやさん・せつびやさん バックアップ・復元手順」を参照ください。) 標準の環境で使用している場合、以下の手順で環境移行できます。

※見積データ、部材マスタ、印刷フォーム等すべてインストールフォルダに ある場合。

- 1. 旧PCでの処理
	- (1) ソフトを最新版にアップデートします。
	- (2) プログラムフォルダをコピーし、任意の場所に貼付けます。 でんきやさん: c:\CBO\ELK5 せつびやさん: c:\CBO\STB5
	- (3) エクスプローラで、コピー貼付けした場所にある不要なファイルを削除します。 でんきやさん: コピー貼付けした場所¥ELK5¥setting.xml せつびやさん: コピー貼付けした場所¥STB5¥setting.xml

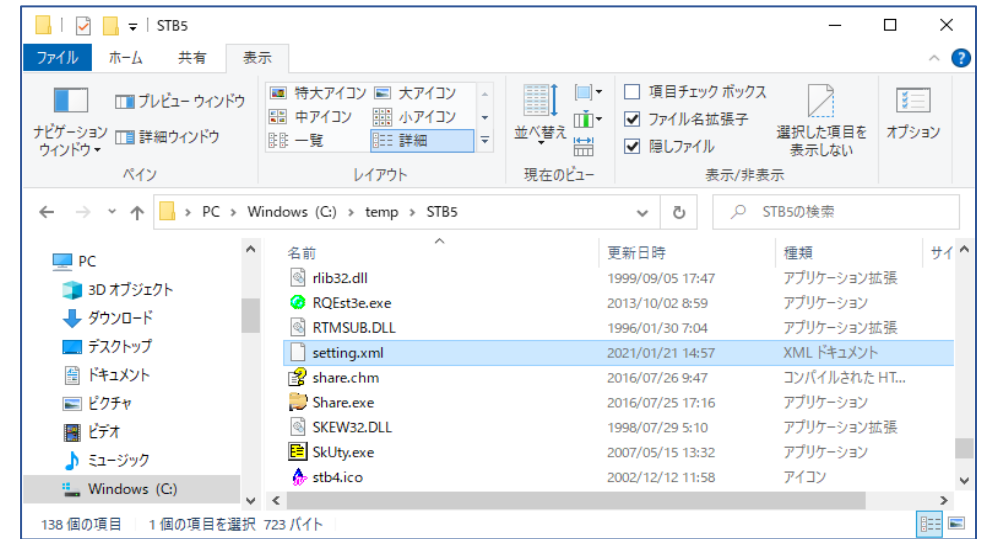

- 2. 新PCでの処理
	- (1) ソフトをインストールします。 インストールCDのバージョンが古い場合、最新版にアップデートします。 旧PCとバージョンを合わせます。
	- (2) エクスプローラで、旧PCよりコピーしたプログラムフォルダを上書きします。  $\overline{\text{C}}$ んきやさん: コピー貼付けした場所 $\textrm{YELK5} \rightarrow \textrm{c}:$ YCBO $\textrm{YELK5}$ せつびやさん: コピー貼付けした場所¥STB5 → c:¥CBO¥STB5